### "南方测绘杯"第六届全国高等学校大学生测绘技能大赛

## 测绘程序设计竞赛规程

### 一、远程监考规则

1. 考场准备: 请考生提前准备好硬件设备和网络环境。参加竞赛的2名组员 并排坐在一起,准备 2 台笔记本(或者台式计算机), 四部带摄像头的设备, 如图 1 所示。考生需身份证正面、学生证放在摄像头可以清晰拍照的桌面, 供 监考老师查阅。书桌上可以放 2-3 页 A4 空白纸张和 2-3 支笔, 除此之外不摆放 任何物品(如书籍、眼镜等)。竞赛过程中选择安静、封闭、整洁的环境,避 免无关人员干扰。

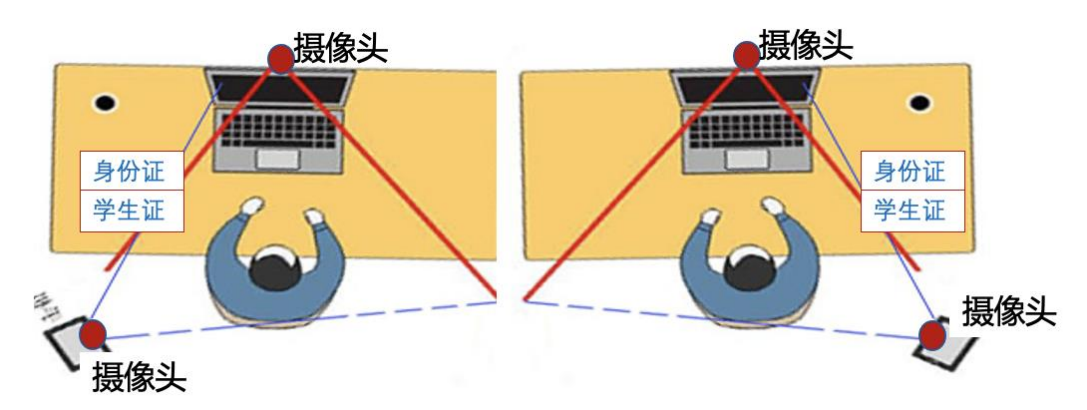

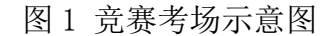

2. 竞赛过程将全程录音录像,作为档案资料存档备查。考生一律实行双机位 模式参加竞赛,即需要两部带摄像头的设备,手机或电脑均可。一台设备从正 面拍摄,另一台设备从考生侧后方拍摄,用于远程监控;确保设备电量充足, 并分别提前安装"腾讯会议"、"腾讯 QQ"软件,如使用手机请提前用支架固 定和调整好摄像角度。建议考生选择有线网连接。

3 竞赛过程全程录屏, 作为档案资料存档备查。竞赛全程录屏, 录屏软件建 议采用"KK 录像机" (http://www.kklxj.com/[\)。该录屏文件由参赛选手负](http://www.kklxj.com/）。该录屏文件由参赛选手负责录制（2) [责录制](http://www.kklxj.com/）。该录屏文件由参赛选手负责录制（2)(2位选手都需要录屏),录屏文件命名为: 学校名称-参赛选手姓

名.mp4;竞赛结束后立即视频文件上传到网盘,将提取码发送到指定的 QQ 邮 箱,缺少录屏文件或者录屏文件不完整者成绩为 0 分。

4. 竞赛过程中信息交流: 比赛小组准备一个格式化后专用空白 U 盘, 供小组 内部成员进行资料交换; 小组成员之间可以进行现场交流,或用提前准备好的 A4 空白纸张进行信息交流,竞赛过程中不能用 QQ、微信或其他任何通讯工具进 行信息交流。

5. 竞赛过程特殊情况处理: 竞赛过程中, 如果需要上厕所, 需要向监考老师 报告, 经监考老师批准后方可。竞赛过程中, 如果需要补充食物, 经监考老师 批准后在摄像头监控范围内进食。

## 二、竞赛流程说明

- 1. 考前软件系统准备:安装 Visual studio 2015、 Microsoft Office 2016 (包括 Word、 Excel 、Access 等组成部分)、PDF 文件阅读工具等软件。编 程语言限制为 Basic、C/C++、C#,不允许使用二次开发平台(如 Matlab、 AutoCAD、ArcGIS 等)。考前需要将电脑中历史项目和训练文件删除。
- 2. 试题发放:试题通过"2021 程序设计竞赛组长"QQ 群进行分发,竞赛开始时, 分发《试题册》和测试数据,3 个小时后再发正式数据。《试题册》包含注意 事项、成果上传方法说明,以及编程所需要的公式。
- 3. 竞赛时间: 在规定时间内(6小时)完成。 竞赛开始前 20 分钟进入考场(腾 讯会议), 竞赛开始 30 分钟后不得入场比赛, 竞赛开始后 3 小时内不得交卷 和离开考场。

#### 4.竞赛成果内容

在竞赛成果的任何地方都不得出现参赛编号、学校信息或参赛队员信息, 出现相关信息者扣 20 分。主要成果内容包括:

成果内容包括: 源码文件、可执行文件、计算成果(程序正确性.xls、计 算结果.mdb、成果图形.jpg、result.txt)、开发文档。严格按照图 2 进行目 录组织和文件命名。

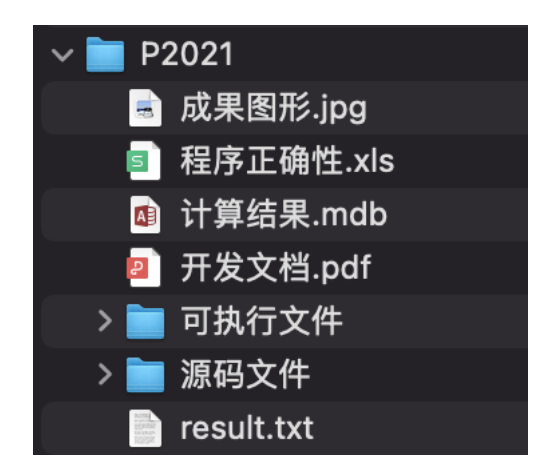

图 2 成果文件组织标准

(1)源码文件:保存所编写的程序代码,及其工程等相关文件

(2)可执行文件;保存可执行文件(.exe)和动态连接库文件(.dll)。删除 编译和链接等中间过程文件。

(3)reslut.txt:根据《试题册》要求,利用"正式数据.txt"进行计算,将 计算过程或结果保存到该文件中。

(4)程序正确性.xls:该文件内容是 reslut.txt 中一部分,根据《试题册》 要求进行填写,用于程序正确性的自动评分。

(5)成果图形:根据《试题册》要求进行的图形绘制,将其保存的图形文件  $(i, ipg)$ .

(6)计算结果:根据《试题册》要求,利用"正式数据.txt"进行计算输出的 文件, 保存为 Access 格式(.mdb)。

(7)开发文档:包括程序功能简介、算法设计与流程图、主要函数和变量说 明、主要程序运行界面、使用说明等部分,保存为 pdf 格式。

#### 5.竞赛成果提交

将如图 2 成果文件打包成一个压缩文件(zip 格式),文件名:参赛编号.zip。 文件大小控制在 30MB 以内(删除编译、链接等中间过程文件)。由组长通过"全 国大学生测绘类竞赛管理平台"的"测绘技能大赛"进行成果提交,如图 3 所 示。

#### 第六届全国高等学校大学生测绘技能大赛基本信息表

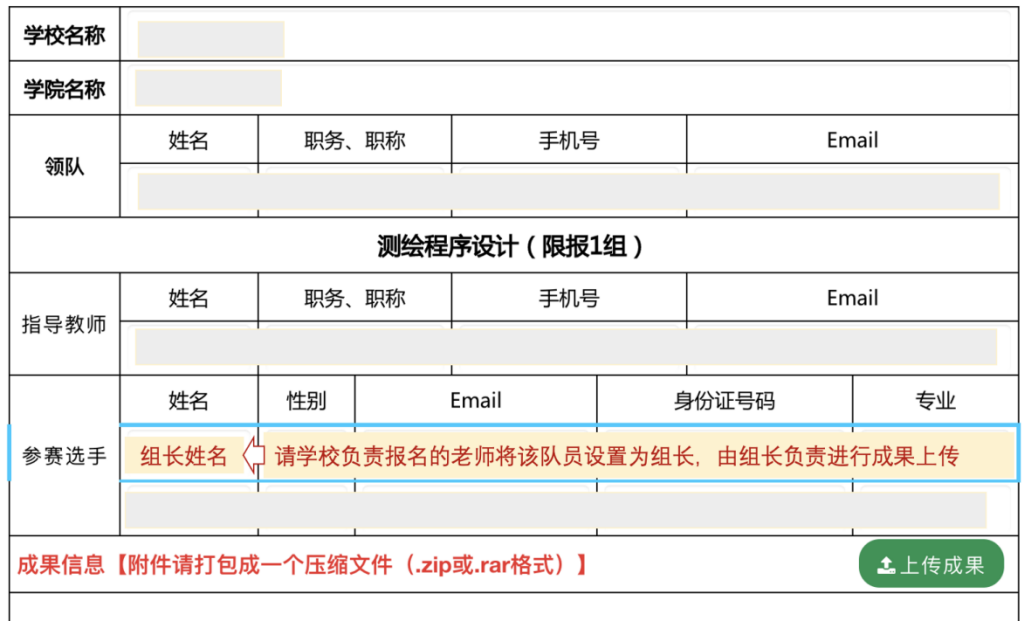

#### 图 3 成果提交入口

#### 6.录屏说明

(1)开始时间:选手进入"腾讯会议"考场后,立即开启屏幕录制。

(2) 结束时间: 竞赛成果提交后, 待系统显示"审核已通过"后, 再停 止屏幕录制。

(3)竞赛全过程录屏:录制过程中不得暂停、或中断视频录制。

(4)文件命名:学校名称-参赛选手姓名.mp4

(5)视频文件提交:视频文件生成后,立即上传到网盘,将网络链接和 提取码发送到指定的 QQ 邮箱: [941108895@qq.com](mailto:941108895@qq.com)。

邮件主题:测绘程序竞赛屏幕录制信息-学校名称-参赛选手姓名。

邮件内容:网盘录屏文件链接、提取码。

(6)KK 录像机设置如图 4 所示。

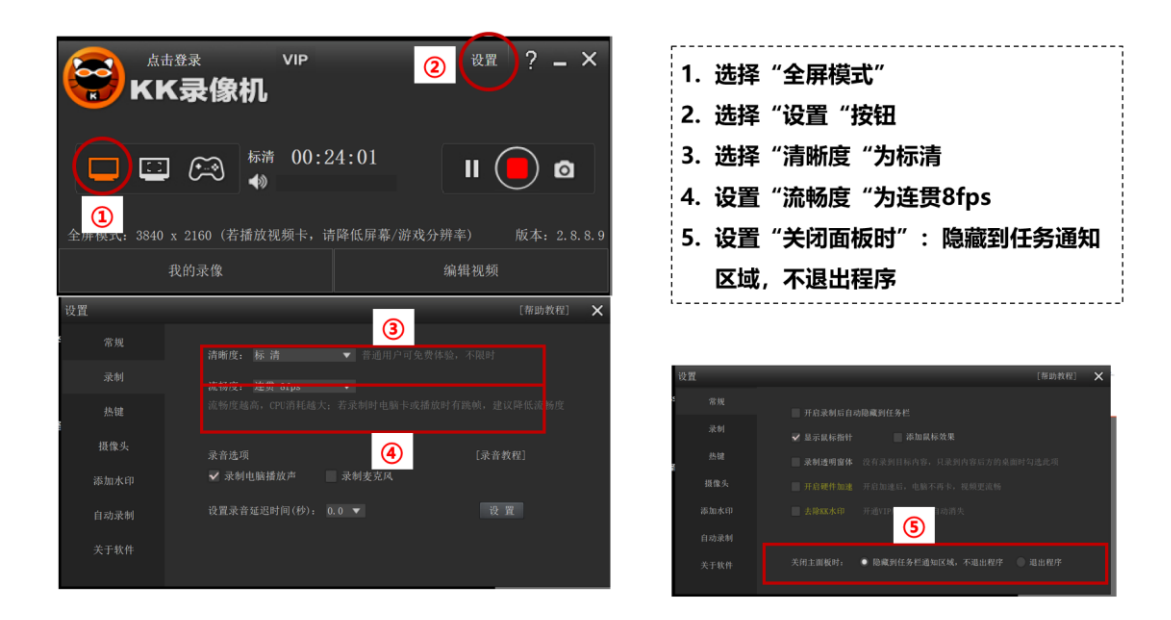

图 4 KK 录像机设置

# 三、无效成果认定

有以下任何情况之一,成果将被认定为无效:

- 1. 缺少竞赛过程录屏文件,或者录屏文件中竞赛过程不完整;
- 2. 竞赛过程中浏览了历史项目文件、或者平时训练成果文件;
- 3. 组长:除了下载试题册、数据文件、提交成果等竞赛过程必要操作外,进行 了其他的浏览互联网、微信和 QQ 等网络操作;
- 4. 组员:进行浏览互联网、微信和 QQ 等网络操作
- 5. 缺少"开发文档.pdf"成果文件;
- 6. 缺少"程序正确性.xls"成果文件。